## **Por llegar a Venezuela: nuevo ZTE MF910.**

El futuro del internet, para nosotros los usuarios finales, debe incluir el uso de acceso al mismo por medio de la tecnología inalámbrica de amplia cobertura. Es decir, la red inalámbrica [norma b, g o n](https://es.wikipedia.org/wiki/IEEE_802.11) en nuestros hogares ya la damos por sentada con un enrutador conectado a un modem DSL y luego llega hasta nuestros dispositivos por alguna de las normas mentadas. En los tres últimos años, aproximadamente, dichos enrutadores han ampliado, por medio de conectores usb, la capacidad de almacenar datos y/o conectar por [modems tipo 2G/3G](https://es.wikipedia.org/wiki/WiFi_m%C3%B3vil) pero ahora con la llegada de la norma 4G -muy prometedora- noto un punto de inflexión.

Es por ello que publico lo que entiendo sobre el nuevo ZTE MF910 que anuncia su pronta llegada a nuestro país en un reportaje de la mano de **Antonio Da Silva Cam @expectativa67** que redirige (con publicidad) a la página de [con-cafe.com](http://www.con-cafe.com/index.php/2015/07/zte-ofrecera-nuevos-dispositivos-de-internet-movil/):

[#ZTE](https://twitter.com/hashtag/ZTE?src=hash) Ofrecerá nuevos dispositivos de Internet Móvil + [@concafe](https://twitter.com/concafe) <http://t.co/VuvUrHrlVF> [@ztemovil\\_ve](https://twitter.com/ztemovil_ve) [@huguito](https://twitter.com/huguito) [#4GLTE](https://twitter.com/hashtag/4GLTE?src=hash)

— Antonio Da Silva Cam (@expectativa67) [July 19, 2015](https://twitter.com/expectativa67/status/622662252831879168)

Es por ello que investigo un poco más sobre el tema y tomo dato de las especificaciones que anuncia el propio **[ZTE Australia](http://www.zte.com.au/telstra/MF910.htm)** (si no pueden ver la página utilicen un proxy anónimo ubicado en ese país) las características del aparatito y que paso a describir con mis propias palabras:

Es un enrutador totalmente inalámbrico con batería soldada (no reemplazable quiero decir) que igual sigue apoyando la norma b/g/n para nuestro uso local pero se conecta a internet por medio de la norma 4G (y con retrocompatibilidad con 3G y 2G) al cual simplemente le insertamos nuestra tarjeta SIM tamaño 2FF -importante NO acepta microSIM, daña el aparato, recomiendan uso de adaptador, [por ejemplo éste-](http://www.amazon.com/MediaDevil-Simdevil-adapter-Micro-Standard/dp/B00G26XWDI/ref=sr_1_1?ie=UTF8&qid=1437326681&sr=8-1&keywords=micro+to+mini+sim+adapter), metemos nuestra contraseña (de ser necesario) y nos permite conectarnos al internet por 5 horas, tras lo cual debemos recargar batería -4 horas si la enchufamos al tomacorriente, más tiempo si la conectamos a nuestra computadora vía usb-. Justo debajo de donde insertamos la SIM está el botón de "reset" el cual debemos presionar con el aparatito encendido hasta que veamos por pantallita su reinicio a los valores que trae de fábrica. En modo de espera (se apaga el wifi) la batería puede durar hasta 280 horas -este escenario si todos nuestros dispositivos están apagados-. Debe estar encendido para recargar batería y mientras tanto podemos "navegar" tranquilamente. Para encenderlo presionar el botón de "power" por 2 segundos, tarda 20 segundos en arrancar y para apagarlo mantener presionado el botón por 5 segundos.

En teoría conecta hasta 150 [mbps](https://es.wikipedia.org/wiki/Megabit_por_segundo) pero está diseñado para una "[velocidad de crucero](https://es.wikipedia.org/wiki/Velocidad_de_crucero)" de 100 mbps lo cual es equivalente a la norma **Fast Ethernet** (si un solo dispositivo está conectado, por ejemplo, sólo nuestro computador). Cuando transfiere a su velocidad máxima puede ocurrir un calentamiento superior, pero bueno, eso es previsible (como cuando a nuestra computadora le corremos varias máquinas virtuales, pues su consumo eléctrico aumenta). De todos modos advierten que por encima de 45 grados Celsius no debe llegar, no porque el aparato no lo soporte, sino por las características intrínsecas de las **baterías ión Litio** (ahora es prácticamente normal ése tipo de baterías en nuestra vida moderna).

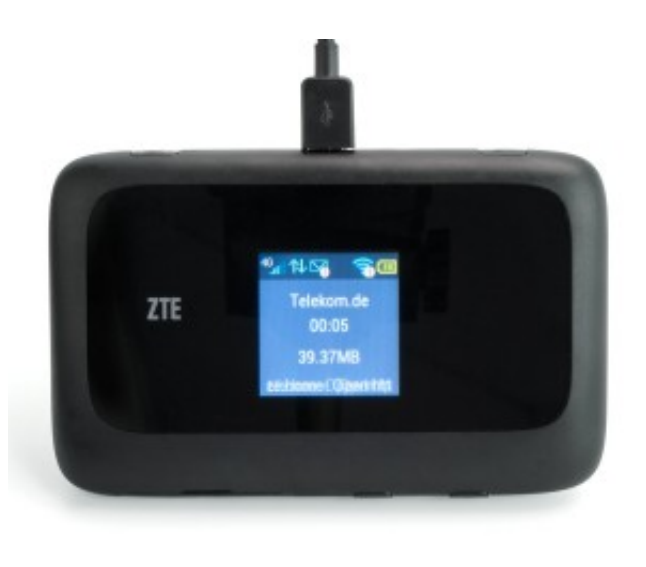

Otra ventaja adicional es que se le puede conectar una antena externa tipo MIMO TS9 ([como este](http://www.amazon.com/Netgear-6000450-MIMO-Antenna-Connectors/dp/B00DN3J03O/ref=sr_1_1?ie=UTF8&qid=1437324314&sr=8-1&keywords=mimo+antenna+with+2+%22ts+9%22+connectors) [ejemplo\)](http://www.amazon.com/Netgear-6000450-MIMO-Antenna-Connectors/dp/B00DN3J03O/ref=sr_1_1?ie=UTF8&qid=1437324314&sr=8-1&keywords=mimo+antenna+with+2+%22ts+9%22+connectors) para alcanzar la señal de nuestra operadora telefónica -en mi caso particular [Digitel 3G-](http://www.digitel.com.ve/) y no olvidemos su acceso a configuración:

192.168.0.1

login: Admin

contraseña: password

**.**

Desde el propio aparato -"web client", arriba la dirección local- cambiaremos la contrseña de acceso al wifi local -cosa importantísima-. Verán la red en su computadora -o celular- como "TPW4G\_xxxxxx" (Default [SSID](http://www.tech-faq.com/ssid.html)), a la cual se deben conectar. Si no acepta la contraseña en minúsculas *ingresar todo en mayúsculas.* Ésta es la manera fácil y rápida de configuralo para nosotros, la gente vulgar; si son ligeramente paranóicos o su vecino es agente de la [NSA](https://en.wikipedia.org/wiki/National_Security_Agency) tiene la opción de configurarlo por cable USB y por supuesto deberán instalar los controladores al sistema operativo que utilicen. En el caso que usen **[Android](https://en.wikipedia.org/wiki/Android_(operating_system))** desde la tienda electrónica podrán descargar una aplicación para monitorear el enrutador. También por el mismo web client podrán desacargar los manuales en formato PDF.

Configurar el dispositivo no dista mucho de lo que haríamos con cualquier enrutador inalambrico que soportan modem usb 3G, si acaso lo diferente que observo es que viene preconfigurado para atender 5 dispositivos (carga de trabajo recomendada) **y se agradece que traiga el** [WPS](https://en.wikipedia.org/wiki/Wi-Fi_Protected_Setup) **deshabilitado de manera predeterminada -ojo: encender, conectarse vía web client con la dirección IP local y credenciales, cambiar la contraseña y desactivar el SSID lo más rápido posible-.** Otra opción disponible es cambiar la configuración para evitar que caiga en modo de ahorro de energía -apaga la señal- a estar siempre encendido -pero gasta más batería-.

Ya para finalizar, como nota curiosa, este modelo MF910, [si se desbloquea como es debido,](https://4gmobilewifi.wordpress.com/tag/zte-mf910/) se comporta exactamente igual al MF91D que es más barato pero no soporta 3G -banda de 800 MHz- (en Europa esto no es problema pero acá la banda 3G le quedan unos cuantos años de vida, creo yo).

En la consulta a la tienda [Amazon del Reino Unido](http://www.amazon.co.uk/ZTE-portable-hotspot-notebook-smartphones/dp/B00UJUVGP4) no lo tienen disponible -ni saben cuándo les llegará- pero al menos podrán observar unas excelentes fotografías del artefacto.